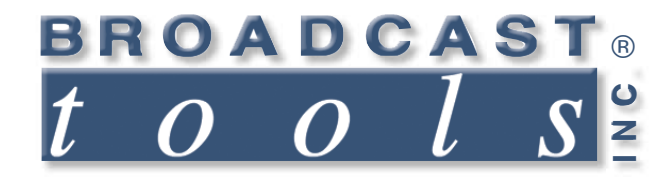

## *Installation and Operation Manual*

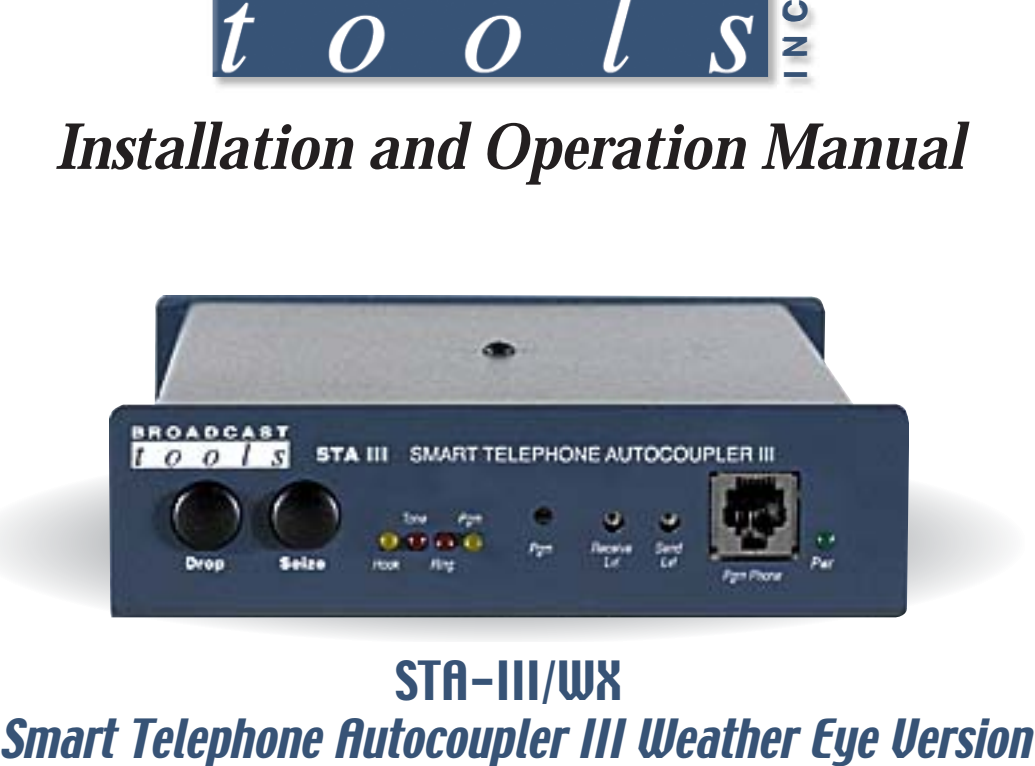

# STA-III/WX

Firmware Version 1.09WX or greater Manual Revised 07/12/2011

Due to the dynamic nature of product design, the information contained in this document is subject to change without notice. Broadcast Tools, Inc., assumes no responsibility for errors and/or omissions contained in this document. Revisions of this information or new editions may be issued to incorporate such changes.

*Broadcast Tools® is a registered trademark of Broadcast Tools, Inc. Copyright" 1989 - 2011 by Broadcast Tools, Inc. All rights reserved. No part of this document may be reproduced or distributed without permission.*

Visit **www.broadcasttools.com** for important product update information.

#### *STA-III WX Installation and Operation Manual*

#### **INTRODUCTION**

**Thank you for your purchase of a Broadcast Tools® Smart Telephone Autocoupler-III WX (referred to as the STA-III/WX throughout this manual). We're confident that this product will give you many years of dependable service.** 

#### **SAFETY INFORMATION**

Only qualified personnel should install Broadcast Tools® products. Incorrect or inappropriate use and/or installation could result in a hazardous condition.

#### **WHO TO CONTACT FOR HELP**

If you have any questions regarding your product or you need assistance, please contact your distributor from whom you purchased this equipment.

If you would like more information about Broadcast Tools® products, you may reach us at:

**Broadcast Tools, Inc.**

131 State Street Sedro-Woolley, WA 98284 USA Voice: 360 . 854 . 9559 Fax: 866 . 783 . 1742

Internet Home Page: www.broadcasttools.com E-mail: support@broadcasttools.com

#### *THANK YOU FOR CHOOSING BROADCAST TOOLS® BRAND PRODUCTS!*

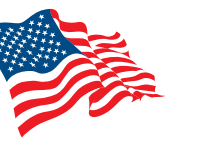

Assembled in the USA, by American Workers

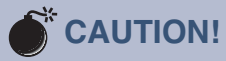

**Broadcast Tools®** Products, as with any electronic device, can fail without warning. Do not use this product in applications where a life threatening condition could result due to failure.

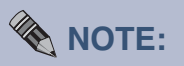

This manual should be read thoroughly before installation and operation.

#### **WEBSITE:**

*Visit our web site for product updates and additional information*

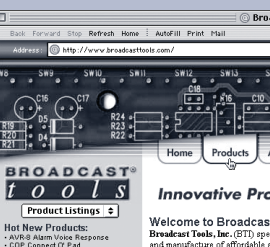

**Innovative Problet** Welcome to Broadcast Tool:

News & Reviews:

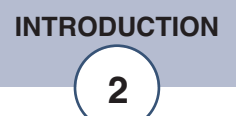

### **Programming**

With the STA III  $\overline{W}X$  "Weather-Eve" version 1.09 of the firmware, no programming is required for normal Weather-Eye operation. The Weather-Eye has a five minute time-out; new firmware version 1.09 WX of the STA III WX "Weather-Eye" provides a special "No Hang Up" code. To set up an STA III WX for the "No Hang Up" feature with a code of 123 (123 is the default, any number up to 14 digits long may be used) and the number of rings set to one (1 to 9 rings), press the PGM button, enter  $1 + 123$ , then press the PGM button again.

**NOTE: To verify firmware version numbers enter 98\*. This command may not work on older versions of firmware.**

#### **Rear panel connector descriptions**

Line RJ-11 - Used to connect to a loop start POTS telephone line.

Loop RJ-11 - Used to loop-thru other telephone equipment. This jack is disconnected from the telephone line when the STA III WX is off-hook.

A-INA / A-INB - Balanced input to the (Send) telephone line.

A-GND Analog ground - Tied to PCB circuit ground.

A-OUT/A-OUT - Balanced output (Caller) from the telephone line.

DROP input - TTL compatible input pulled up to 5vdc. Momentary contact closure to D-GND will drop an off hook connection.

SEIZE input - TTL compatible input pulled up to 5vdc. Momentary contact closure to D-GND will seize the telephone line.

D-GND - Digital ground. Tied to PCB circuit ground.

RING - Open Collector output. Must be pulled up in some applications. Goes to ground on each ring occurrence. Limit load to 12 vdc @ 100ma.

 $CE-A/CE-B$ , Call End relay  $(K2)$  - Dry normally open relay contacts close for 1 second at the end of a call.

AUX-A/AUX-B, AUXiliary relay (K3) - Dry normally open relay contacts.

HK-A/HK-B, HooK Relay (K4) - Dry normally open relay contacts close when a valid access code is accepted or the SEIZE function is initiated.

PGM-A/PGM-B, PGM Relay (K5) - Dry normally open relay contacts

BUSY input - TTL compatible input pulled up to 5vdc. Sustained contact closure to D-GND will BUSY out the phone line.

PWR /12 VAC2.1mm Coax type power connector - Only use a 12VAC supply rated at  $>500$  ma.

**DESCRIPTION**

#### **Front Panel description**

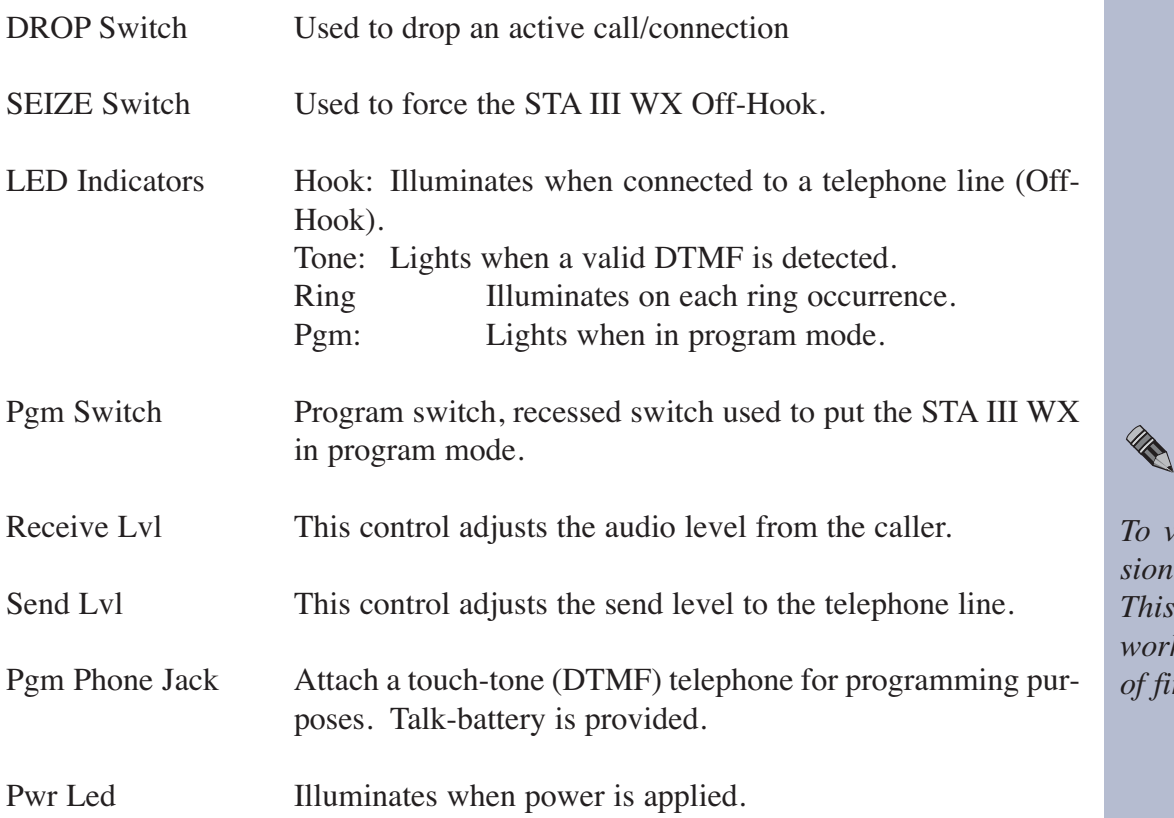

#### **Installation**

Follow the steps below:

- Step 1 Connect your air monitor to the balanced (SEND) input labeled "A-INA  $/$  A-INB".
- Adjust the front panel trimmer for a good level and check for proper DTMF detection operation. Note: If the send level is too high, the unit may have trouble detecting the DTMF tones.
- Step 2 Connect the balanced (CALLER) output of the STA III WX to your equipment. The output terminals are labeled "A-OUT / A-OUT". The level may be adjusted on the front panel. This control is labeled "Receive Lvl".
- Step 3 Connect a POTS telephone line to the "Line" RJ11.
- Step 4 Connect the supplied wall transformer to power and the STA III WX

**NOTE:**

*To verify firmware version numbers enter 98\*.* command may not *work on older versions rmware.* 

#### **WEBSITE:**

*Visit our web site for product updates and additional information*

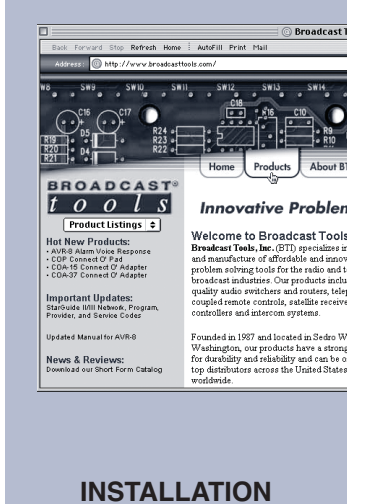

#### **Operation Special Weather Eye Firmware**

When the STA III WX is called, it will answer after the first ring. The STA III WX then goes off hook and presents the stations program audio.

- 3691 Enables the Meteorologist to "hear" the radio station programming (Turns the "CALLER" (receive) audio OFF, turns ON the "SEND" audio (from stations air monitor) to the phone line and OPENS the "AUX" relay.
- 3690 Enables the phone audio to "override" the automation system or out-board switcher and allows the Severe Weather report to pass (via phone) (turns the "SEND" audio OFF, the "CALLER" (receive) audio ON and CLOSES the "AUX" relay) Note: Switches on falling edge of the last tone, to eliminate the last tone from airing.
- # Disengages the telephone audio and puts back the radio station automation to air. (Turn "CALLER" (receive) audio OFF, turns ON the "SEND" audio (from station air monitor) and OPENS the "AUX" relay. The STA III WX will automatically hang up 10 seconds later. NOTE: The 10 second delay allows the caller to verify that the station is on-air). Note: Using the # key to terminate the 3690 command cleans up the air presentation.

The " \* " button should be used as a reset in case of errors in punching in codes by Meteorologists….

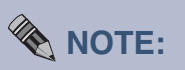

*To set up an STA III WX for the "No Hang Up" feature with a code of 123 and the number of rings (1 to 9 rings) set to one, press the PGM button, enter 1 + 123 (123 is the default, any number up to 14 digits long may be used), then press the PGM button again. When the STA III WX is called, it will pick-up on the first ring and then you may remotely enable the "No Hang Up" feature by entering the code 123. The STA III WX will beep to acknowledge, and the "No Hang Up" will be enabled until the call is disconnected.* 

*In order to hang up, the STA III WX must be connected to a POTS line and receive the CPC signal or on the other side of a PBX that generates a CPC and/or long dial tone signals. Otherwise, it will never hang up since the auto hang-up is there in case CPC signals are not received for hang up. The STA III WX will automatically reset five minutes after going off-hook. This is a fail-safe feature.*

#### **LIMITED WARRANTY**

The term "Buyer" as used in this document refers to and includes both (but only) (a) any person or entity who acquires such an item for the purpose of resale to others (i.e., a dealer or distributor of an item), and (b) the first person or entity who acquires such an item for such person's or entity's own use.

Broadcast Tools warrants to each Buyer of any item manufactured by Broadcast Tools that the item will be free from defects in materials and workmanship at the time it is shipped by Broadcast Tools if the item is properly installed, used and maintained.

#### **EXCLUSIVE REMEDIES**

If Broadcast Tools is notified, in writing, of a failure of any item manufactured by Broadcast Tools to conform to the foregoing Limited Warranty within one (1) year following the date of the Buyer's acquisition of the item, and if the item is returned to Broadcast Tools in accordance with Broadcast Tools' instructions for confirmation by inspection of the defect (which at Broadcast Tools' election may include, without limitation, a requirement that the Buyer first obtain a Return Authorization number from Broadcast Tools, that the Buyer furnish proof of purchase in the form of an invoice and/or receipt, and that the Buyer prepay all freight charges associated with any return of the item to Broadcast Tools using such freight service as Broadcast Tools reasonably may specify), Broadcast Tools will repair or replace the defective item, or will refund the purchase price paid by the Buyer for the item. Broadcast Tools shall have the exclusive right to choose between these alternative remedies.

#### **NO OTHER WARRANTIES OR REMEDIES**

TO THE MAXIMUM EXTENT PERMITTED BY APPLICABLE LAW, BROADCAST TOOLS AND ITS SUPPLIERS DISCLAIM ALL OTHER WARRANTIES, EITHER EXPRESS OR IMPLIED, INCLUDING BUT NOT LIMITED TO IMPLIED WARRANTIES OF MERCHANTABIL-ITY OR FITNESS FOR A PARTICULAR PURPOSE; AND THE FOREGOING ALTERNATIVE REMEDIES SHALL BE EXCLUSIVE OF ALL OTHER REMEDIES. THIS LIMITED WARRANTY GIVES YOU SPECIFIC LEGAL RIGHTS. YOU MAY HAVE OTHER RIGHTS, WHICH VARY FROM STATE/JURISDICTION TO STATE/JURISDICTION.

#### **NO LIABILITY FOR CONSEQUENTIAL DAMAGES**

TO THE MAXIMUM EXTENT PERMITTED BY APPLICABLE LAW, NEITHER BROADCAST TOOLS NOR ANY OF ITS SUPPLIERS SHALL HAVE ANY LIABILITY FOR ANY SPECIAL, INCIDENTAL, INDIRECT, CONSEQUENTIAL OR PUNITIVE DAMAGES WHATSO-EVER (INCLUDING, WITHOUT LIMITATION, ANY DAMAGES FOR LOST PROFITS, BUSINESS INTERRUPTION, LOSS OF DATA OR INFORMATION, COST OF CAPITAL, CLAIMS OF CUSTOMERS, OR ANY OTHER PECUNIARY LOSS) ARISING OUT OF THE USE OF OR THE INABILITY TO USE ANY ITEM SUPPLIED BY BROADCAST TOOLS, EVEN IF BROADCAST TOOLS HAS BEEN ADVISED OF THE POSSIBILITY OF SUCH DAMAGES HAVE ANY LIABILITY FOR ANY SPECIAL, INCIDENTAL, CONSEQUENTIAL, EXEMPLARY OR PUNITIVE DAMAGES. THIS LIMITATION OF LIABILITY APPLIES WHETHER A CLAIM IS ONE ALLEGING BREACH OF A CONTRACT OR WARRANTY, NEGLIGENCE OR OTHER TORT, FOR THE VIOLATION OF ANY STATUTORY DUTY, THE FAILURE OF ANY LIMITED OR EXCLUSIVE REMEDY TO ACHIEVE ITS ESSENTIAL PURPOSE, OR ANY OTHER CLAIM OF ANY NATURE. BECAUSE SOME STATES AND JURISDICTIONS DO NOT ALLOW THE EXCLUSION OR LIMITATION OF LIABILITY FOR INCIDENTAL OR CONSEQUENTIAL DAMAGES, THIS LIMITATION MAY NOT APPLY TO YOU.

**Broadcast Tools, Inc.**

131 State Street Sedro-Woolley, WA 98284 • USA

360.854.9559 **voice** • 866.783.1742 **fax** support@broadcasttools.com **e-mail** www.broadcasttools.com **website**

131 State Street, Sedro-Woolley, WA 98284 ∙ 360.854.9559 ∙ Fax 360.854.9479<br>Visit us online at www.broadcasttools.com<br>Copyright © 1989-2005 by Broadcast Tools, Inc. All Rights Reserved

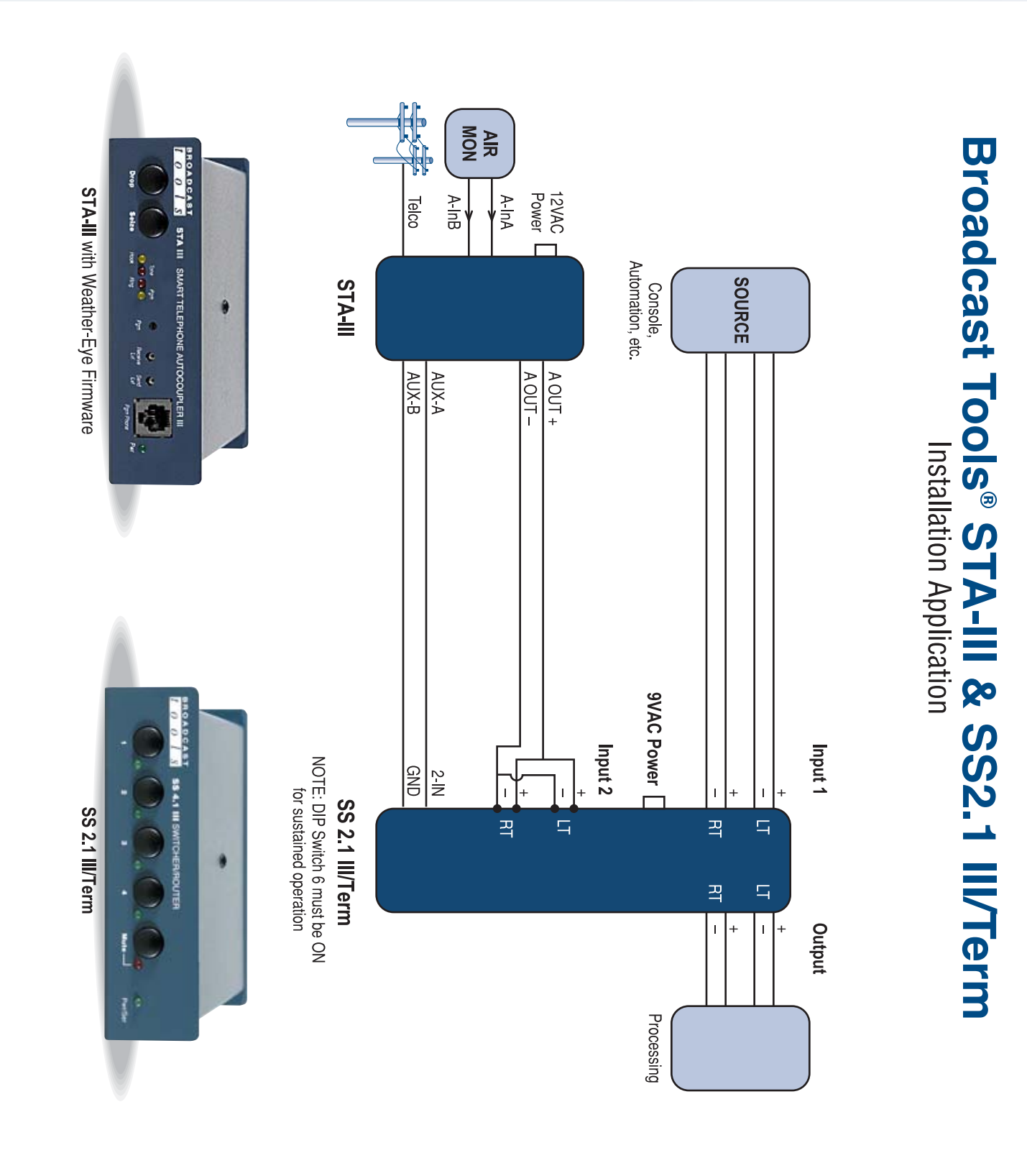

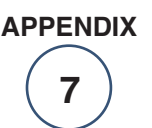

 $\overline{\mathcal{S}}$ í  $\overline{O}$  $\overline{o}$ **TOOLS APPENDIX – APPENDIX – APPENDIX – APPENDIX – APPENDIX – APPENDIX – APPENDIX – APPENDIX – APPENDIX – APPENDIX –** 

**BROADCAST** 

*STA-III WX Installation and Operation Manual*  $ny$  **TOOLS** Sentinel<sup>®</sup>TOOLS

**BROADCAST** 

Sentinel<sup>®</sup> TOOLS

 $V$ TOOLS

 $\overline{o}$  $\overline{O}$   $\overline{\mathcal{S}}$ 

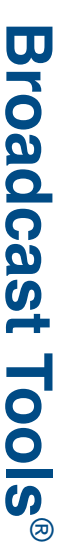

Connection suggestion when using listed\* equipment with DSL/Telco Phone Lines. Connection suggestion when using listed\* equipment with DSL/Telco Phone Lines.

**BROADCAST** 

Sentinel<sup>®</sup>TOOLS

 $V$ TOOLS

 $\overline{o}$  $\overline{o}$ 

 $\overline{n}$ 

 $\overline{\mathcal{S}}$ 

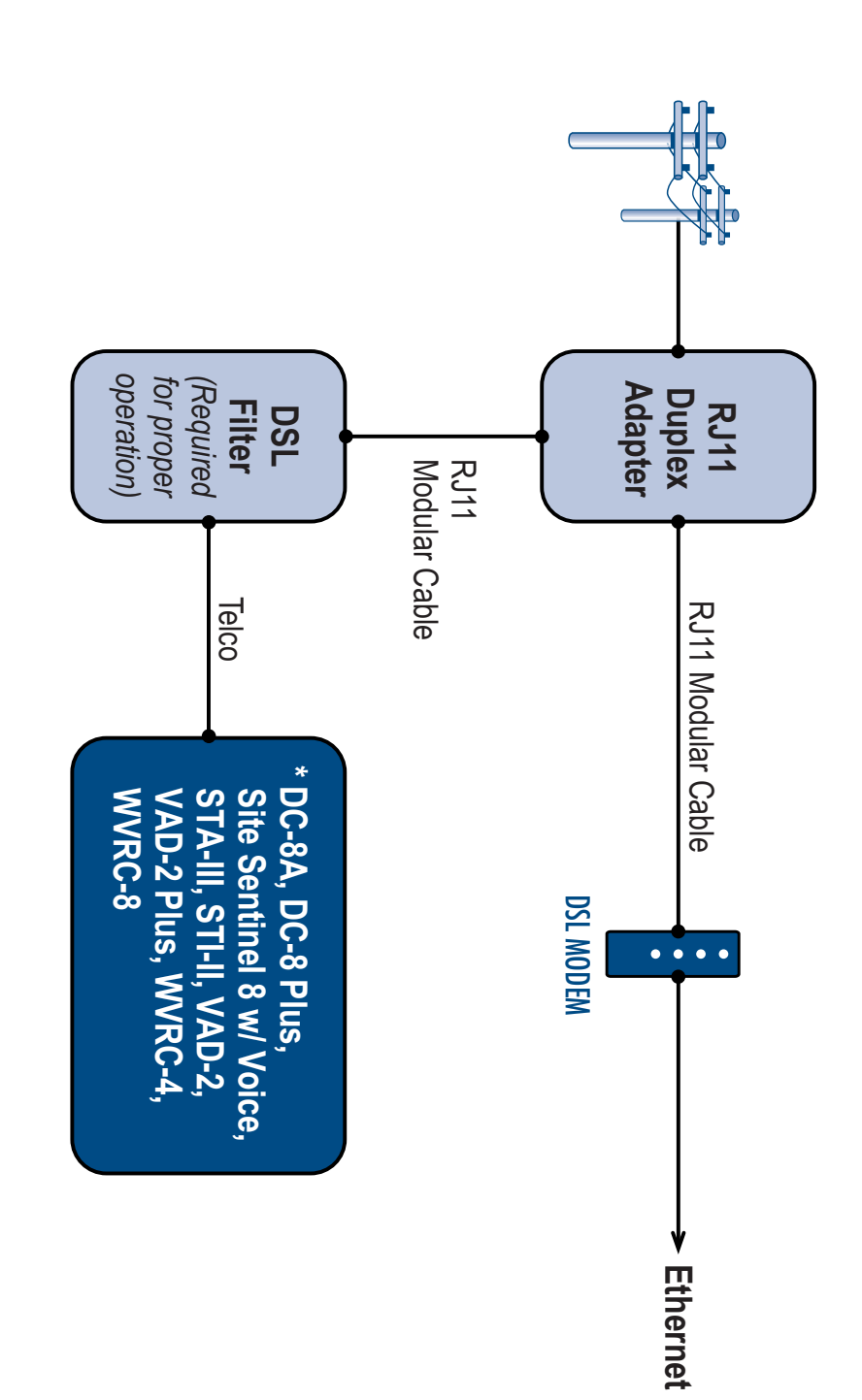

*STA-III WX Installation and Operation Manual*

ny Tools

Sentinel<sup>®</sup>TooLs

Modification Date: 07/12/11 Modification Date: 07/12/11

**BROADCAST** 

Sentinel<sup>®</sup>TOOLS

Z

 $\overline{O}$  $\overline{O}$   $\overline{\mathcal{S}}$ 

TOOLS

131 State Street, Sedro-Woolley, WA 98284-1503 • 360.854.9559 • Fax 866.783.1742 **131 State Street, Sedro-Woolley, WA 98284-1503 • 360.854.9559 • Fax 866.783.1742** Visit us online at www.broadcasttools.com<br>Copyright © 1989-2011 by Broadcast Tools, Inc. All Rights Reserved Copyright © 1989-2011 by Broadcast Tools, Inc. All Rights Reserved. Visit us online at www.broadcasttools.com

> **8 APPENDIX**